## **LAPORAN HASIL KERJA PRAKTEK**

# **PENERAPAN DIGITAL SOLUTION UNTUK MENINGKATKAN KINERJA KARYAWAN DI PT. PERKEBUNAN NUSANTARA VII UNIT KEDATON**

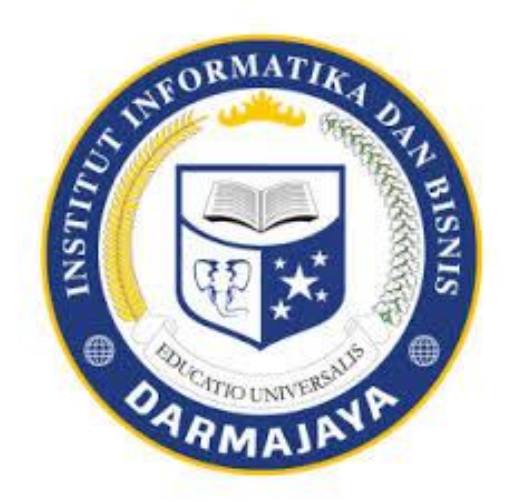

**Disusun Oleh : Aulia Fatimah (1712110124)**

# **PROGRAM STUDI MANAJEMEN FAKULTAS EKONOMI DAN BISNIS INSTITUT INFORMATIKA DAN BISNIS DARMAJAYA**

**2021**

## **HALAMAN PENGESAHAN**

### **LAPORAN HASIL KERJA PRAKTEK**

# <span id="page-1-0"></span>**PENERAPAN DIGITAL SOLUTIONS UNTUK MENINGKATKAN KINERJA KARYAWAN DI PT. PERKEBUNAN NUSANTARA VII UNIT KEDATON**

**Oleh :** 

**Aulia Fatimah** 

#### **1712110124**

#### **Telah memenuhi syarat untuk diterima**

Menyetujui,

Dosen Pembimbing Manajer PTPN VII Unit Kedaton

Susanti, S.E., M.M Rusman Ali Yusuf, SP NIK. 10111204 NIP. 1017418822

Ketua Jurusan Manajemen

Dr. Anggalia Wibasuri, S.Kom, M.M NIK. 11310809

# **RIWAYAT HIDUP**

<span id="page-2-0"></span>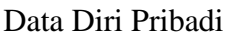

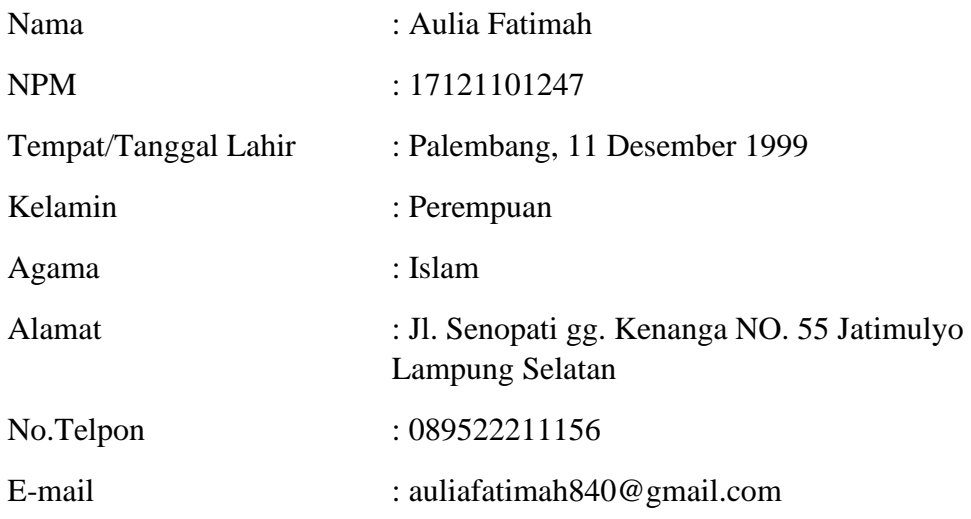

Latar Belakang Pendidikan

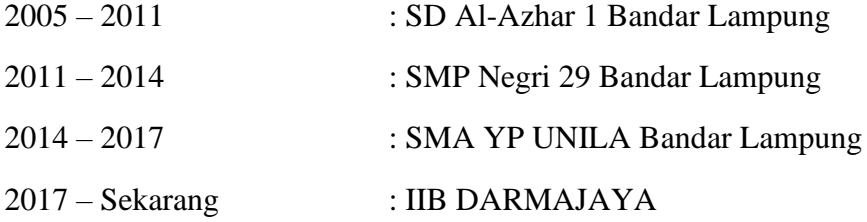

Dengan ini, penulis menyatakan bahwa segala informasi yang tertulis diatas adalah benar

Bandar Lampung, 18 September 2021

Aulia Fatimah NPM.1711010027

# **RINGKASAN**

<span id="page-3-0"></span>Institut Informatika dan Bisnis Darmajaya menyelenggarakan program kerja praktek sebagai ajang menyalurkan kemampuan yang telah diterima dalam perkulihan kepada dunia kerja sesungguhnya. Saya selaku penulis merupakan mahasiswa IIB Darmajaya jurusan manajemen yang turut mengikuti program kerja praktek. Penulis melaksanakan kerja praktek pada bagian SDM support di PT. Perkebunan Nusantara VII Unit Kedaton.

Pada masa ini, aktivitas manusia menjadi kurang produktif karena masa PPKM COVID-19. Hal ini menyebabkan banyak perusahaan yang mengurangi aktivitas kerja, sehingga tentu saja tingkat ekonomi Indonesia menjadi menurun. Dalam hal ini salah satu cara yang dapat dilakukan adalah dengan tetap aktif dan produktif dalam melakukan pekerjaan namun dengan mematuhi protocol kesehatan yang ditetapkan pemerintah. Salah satu tujuan dari dilaksakanakannya program kerja praktek yaitu mendapatkan pengalaman kerja agar kelak siap dalam dunia kerja sesungguhnya. Untuk itu kerja praktek tetap dilaksanakan dengan mematuhi protocol Kesehatan.

# **PRAKATA**

<span id="page-4-0"></span>Puji sukur penulis panjatkan kepada Tuhan Yang Maha Esa karena berkat rahmat dan karunia Nya penulis dapat melaksanakan program kerja praktek di PT.Perkebunan Nusantara VII Unit Kedaton sehingga selesai dengan lancar serta dapat menyelesaikan laporan ini tepat pada waktunya dengan judul "PENERAPAN DIGITAL SOLUTION UNTUK MENINGKATKAN KINERJA KARYAWAN". Adapun penulisan laporan ini bertujuan untuk memenuhi salah satu sarat untuk menyelesaikan pendidikan S1 di Institut Informatika dan Bisnis Darmajaya.

Penulis menyadari bahwa laporan ini masih jauh dari kata sempurna dan dalam prosesnya juga mengalami tantangan dan hambatan. Namun berkat bantuan dari berbagai pihak, kendala tersebut dapat penulis atasi. Oleh karena itu penulis mengucapkan terimakasih kepada seluruh pihak yang turut membantu penulis dalam menyelesaikan laporan. Untuk itu penulis mengucapkanrasa terimakasih kepada :

- 1. Tuhan Yang Maha Esa, yang telah memberikan rahmat dan karunia Nya sehingga penulis dapat menyelesaikan laporan ini.
- 2. Bapak.Hi.Ir.Firmansyah YA, M.B.A., M Sc Selaku Rektor IIB DARMAJAYA
- 3. Bapak Dr.RZ.Abdul Aziz, ST., M.T selaku wakil rektor I IIB DARMAJAYA
- 4. Bapak Ronny Nazar.SE, M.M selaku wakil rektor II IIB DARMAJAYA
- 5. Bapak Muprihan Thaib.S.Sos., M.M selaku wakil rektor III IIB DARMAJAYA
- 6. Bapak Prof.Ir.Zulkarnain Lubis., Phd selaku wakil rektor IV IIB DARMAJAYA
- 7. Ibu Dr. Anggalia Wibasuri, S.Kom, M.M selaku ketua program studi Manajemen DARMAJAYA
- 8. Ibu Susanti, S.E., M.M selaku Dosen Pembimbing Lapangan pelaksanaan kerja praktek yang telah membimbing, member petunjuk dan saran kepada penulis sehingga laporan ini dapat terselsaikan.
- 9. Kedua Orang Tua yang penulis kasihi yang senantiasa memberikan support waktu, tenaga, financial demi terselsaikannya laporan kerja praktek ini.
- 10. Ibu Retno Widiyastuti, S.H selaku senior yang membimbing proses kerja praktek di PT. Perkebunan Nusatara VII Unit Kedaton.
- 11. Seluruh Karyawan PT.Perkebunan Nusantara VII Unit Kedaton yang tidak dapat penulis sebutkan satu persatu yang telah memberi dukungan bagi penulis
- 15. Seluruh Dosen IIB DARMAJAYA khususnya jurusan Teknik Informatika yang senantiasa membimbing dan mendukung penulis untuk meningkatkan kemampuan
- 16. Seluruh teman-teman dari IIB DARMAJAYA yang tidak dapat penulis sebutkan namanya satu persatu yang senantiasa memberi dukungan dan berbagi informasi dengan penulis.
- 17. Seluruh teman teman dari luar kampus IIB DARMAJAYA yang tidak dapat penulis sebutkan namanya satu persatu yang senantiasa member dukungan moral pada penulis
- 18. Perguruan tinggi IIB DARMAJAYA yang telah memberi kesempatan bagi penulis utuk menunut ilmu.

Penulis menyadari bahwa laporan ini masih banyak kesalahan baik dari system penyusunan maupun isi materinya. Untuk itu penulis meminta saran dan kritik dari pembaca demi memperbaiki kekurangan laporan ini.

Semoga Tuhan YME membalas kebaikan bagi setiap orang yang turut membantu dari segi apapun sehingga laporan ini dapat terselesaikan.

Akhir kata semoga laporan kerja praktek ini dapat bermanfaat dalam menambah ilmu dan wawasan bagi penulis dan umumnya bagi pembaca. Penulis ucapkan Terimakasih.

Bandar Lampung, 18 September 2021

Aulia Fatimah

NPM. 1712110124

<span id="page-6-0"></span>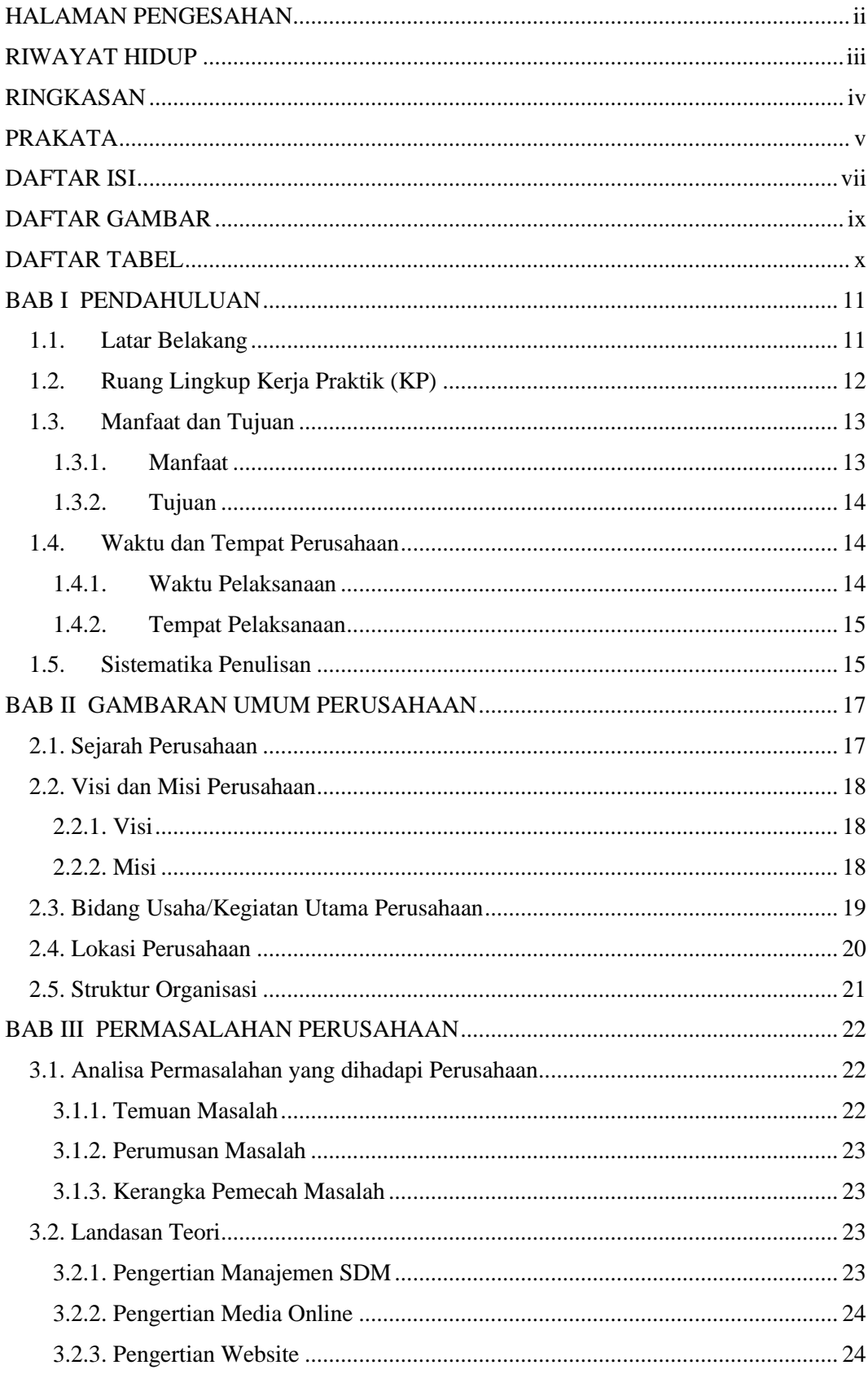

# **DAFTAR ISI**

<span id="page-7-0"></span>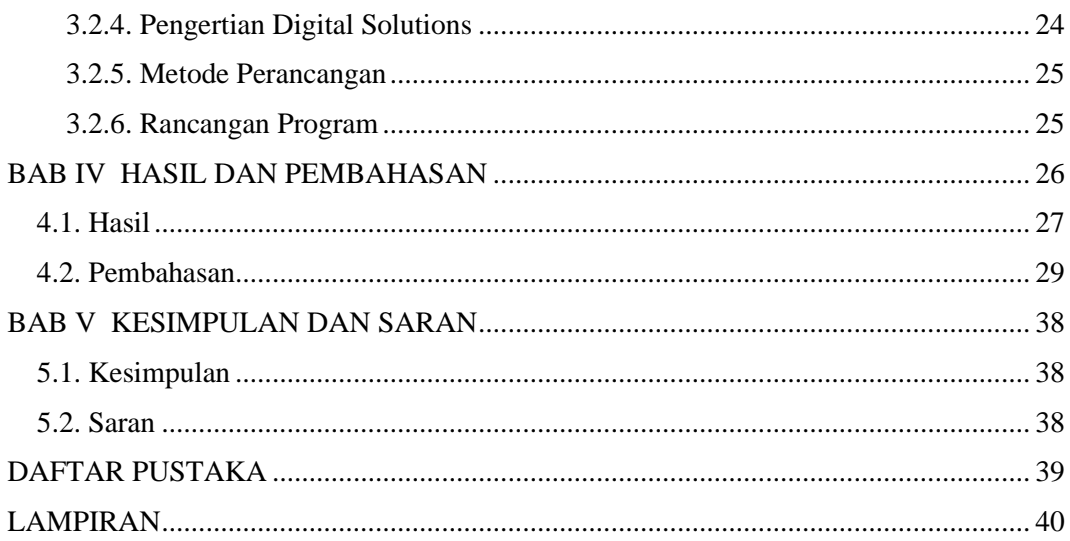

# **DAFTAR GAMBAR**

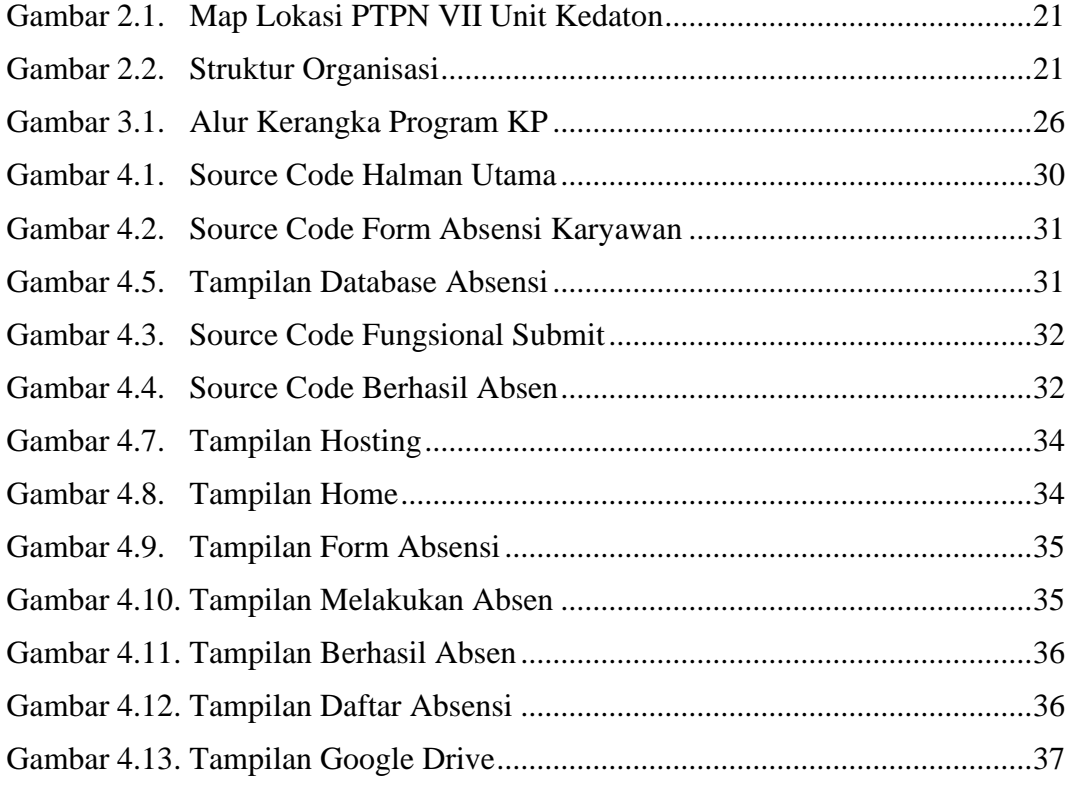

# **DAFTAR TABEL**

<span id="page-9-0"></span>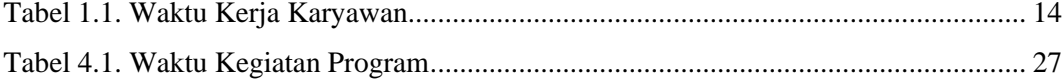

# **BAB I**

# **PENDAHULUAN**

#### <span id="page-10-1"></span><span id="page-10-0"></span>**1.1. Latar Belakang**

Dalam dunia Pendidikan terdapat istilah Pratik Kerja Lapangan (PKL) atau biasa disebut juga dengan Kerja Pratik (KP) yang merupakan salah satu kegiatan yang dilakukan sebuah instansi pendidikan untuk memberi pemahaman, pandangan, serta pengembangan pola pikir bagi peserta didik dalam mempraktikan teorema yang ada selama pembelajaran berlangsung ke dalam dunia pekerjaan.

Kerja Pratik (KP) yang dilakukan oleh Institut Informatika dan Bisnis Darmajaya ini dilaksanakan dengan harapan mahasiswa dapat menerapkan teorema yang di dapat selama perkuliahan untuk melakukan penyelsaian sebuah masalah di tempat KP berlangsung.

Institut Informatika dan Bisnis Darmajaya menyadari kebutuhan akan hal tersebut, yaitu tanggung jawab untuk berperan memajukan kehidupan social masarakat. Salah satu upaya untuk melaksanakan tanggung jawab ini adalah dengan melalui kegiatan Kerka Praktek sebagai salah satu dari TRI DARMA perguruan tinggi. Kerja praktek merupakan jendela penghubung antara dunia perkuliahan dan dunia kerja bagi mahasiswa.

Berdasarkan hal – hal diatas, maka IIB DARMAJAYA menetapkan bahwa kerja praktek adalah salah satu sarat lulus matakuliah sekaligus simulasi bagi mahasiswa tentang bagaimanakah dunia kerja yang sesungguhnya itu. Pelaksanaan kerja praktek juga menjadi tempat/fasilitas bagi mahasiswa untuk mempraktekan apa yang telah dipelajari dalam perkuliahan

Pada masa pandemic ini , perusahaan umumnya melakukan recovery dalam meningkatkan ekonomi dalam era new normal. Dengan begitu, lulusan perguruan tinggi diharapkan memiliki kompetensi dan kemampuan yang pakar dalam bidangnya sehingga dapat menjadi sumber daya manusia yang handal dan dapat memberikan kontribusi pada pembangunan dan ekonomi terutama pada perusahaan.

### <span id="page-11-0"></span>**1.2. Ruang Lingkup Kerja Praktik (KP)**

Kerja Praktik (KP) adalah matakuliah yang menerapkan ilmu pengetahuan dan teknologi di bidang Biologi secara langsung di lapangan. Kerja praktik dilaksanakan dengan cara magang kerja di suatu instansi atau lembaga terkait dengan tujuan :

Memberi wawasan kepada mahasiswa tentang dunia kerja yang sebenarnya. KP ( Kerja Praktik ) yang di lakukan Kampus IIB Darmajaya Bandar Lampung ini dimulai dari tanggal 16 Agustus 2021 sampai tanggal 16 September 2021. Penulis melakukan Kerja Praktik di bagian SDM.

#### <span id="page-12-0"></span>**1.3. Manfaat dan Tujuan**

#### <span id="page-12-1"></span>**1.3.1. Manfaat**

1. Bagi Penulis

Dapat lebih memahami dan mendalami tentang dunia kerja yang sesungguhnya, dapat menganalisa sistematika perusahaan dalam menangani setiap proyek.

2. Bagi Fakultas Ekonomi jurusan Manajemen SDM

Institut Informatika dan Bisnis Darmajaya Bandar Lampung, agar dapat menghasilkan sumber daya manusia yang berkompeten dan siap kerja nyata dalam menjalin hubungan bersama PT. Perkebunan Nusantara VII Unit Kedaton dalam rangka pengembangan effektifitas kinerja karyawan, sekaligus menyumbangkan ilmu pengetahuan dan pengalaman bagi civitas akademik.

3. Bagi Perusahaan PT. Pekebunan Nusantara VII Unit Kedaton

Laporan Kerja Praktik ini diharapkan dapat menjadi masukan untuk dalam memperbaiki,meningkatkan effektifitas kinerja karyawan PTPN VII Unit Kedaton serta menguraikan sejumlah masalah yang selama ini belum di ketahui.

#### <span id="page-13-0"></span>**1.3.2. Tujuan**

1. Untuk memenuhi syarat kelulusan mata kuliah Kerja Praktek yang di wajibkan bagi setiap mahasiswa program studi S1 Ekonomi Manajemen SDM Institut Informatika dan Bisnis Darmajaya Bandar Lampung.

2. Agar mahasiswa dapat memahami dunia pekerjaan yang sesungguh nya serta siap untuk kerja nyata di kemudian hari.

3. Agar Mahasiswa dapat memperdalam ilmu Manajemen SDM dan menerapkan ilmu yang sudah di pelajari selama ini.

#### <span id="page-13-1"></span>**1.4.Waktu dan Tempat Perusahaan**

#### <span id="page-13-2"></span>**1.4.1. Waktu Pelaksanaan**

Pelaksaan KP (Kerja Praktek) ini berjalan selama satu bulan yang mana di laksanakan pada tanggal 16 Agustus 2021 sampai dengan 16 September 2021. Dilakukan sesuai waktu kerja karyawan perusahaan yaitu :

| <b>HARI</b>   | WAKTU               |
|---------------|---------------------|
| <b>SENIN</b>  | $07.00 - 16.00$ WIB |
| <b>SELASA</b> | $07.00 - 16.00$ WIB |
| <b>RABU</b>   | $07.00 - 16.00$ WIB |
| <b>KAMIS</b>  | $07.00 - 16.00$ WIB |
| <b>JUMAT</b>  | $07.00 - 16.00$ WIB |
| <b>SABTU</b>  | $07.00 - 13.00$ WIB |

Tabel 1.1 Waktu Kerja Karyawan

#### <span id="page-14-0"></span>**1.4.2. Tempat Pelaksanaan**

Tempat Pelaksaan di PTPN 7 Unit Kedaton Way Galih , Lampung Selatan pada bagian SDM.

#### <span id="page-14-1"></span>**1.5. Sistematika Penulisan**

Sistematika penulisan adalah penjelasan ini dari setiap Bab, mulai dari Bab 1 hingga Bab V, dimana uraian ini memberikan gambaran langsung tetang sisi tiap-tiap bab yang ada dalam lampiran ini, berikut sistematika dari laporan :

#### 1. BAB I Pendahuluan

Bab ini membahas tentang latar belakang Program KP ruang lingkup kerja program kerja praktek, manfaat dan tujuan program kerja praktek, waktu dan tempat pelaksanaan kerja praktek dan sistematika penulisan.

### 2. BAB II Gambaran Umum Perusahaan

Bab ini berisi tentang sejarah perusahaan, visi dan misi perusahaan,bidang usaha/kegiataan utama perusahaan,lokasi perusahaan,dan struktur organisasi.

#### 3. BAB III Permasalahan Perusahaan

Bab ini menjelaskan tetang analisa permasalahan yang di hadapi oleh perusahaan, temuan masalah,perumusan masalah, kerangka pemecahan masalah, landasan teori,metode yang di gunakan, rancangan program yang akan di bu

### 4. BAB IV Hasil dan Pembahasan

Bab ini menjelaskan tentang uraian hasil analisis yang diperoleh berkaitan dengan landasan teori yang relevan,Pembahasan tentang ketercapaian program.

# 5. BAB V Kesimpulan dan Saran

Bab ini menjelaskan tentang kesimpulan dan saran.

# <span id="page-16-0"></span>**BAB II GAMBARAN UMUM PERUSAHAAN**

#### <span id="page-16-1"></span>**2.1. Sejarah Perusahaan**

PT Perkebunan Nusantara VII didirikan berdasarkan Peraturan Pemerintah No.12 Tahun 1996, yang merupakan konsolidasi dari PT Perkebunan X (Persero) di Provinsi Lampung dan Sumatera Selatan, PT Perkebunan XXXI (Persero) Provinsi Lampung dan Sumatera Selatan, Proyek Pengembangan PT Perkebunan XI (Persero) di Kabupaten Lahat Provinsi Sumatera Selatan, dan Proyek Pengembangan PT Perkebunan XXIII (Persero) di Provinsi Bengkulu seperti yang dinyatakan dalam akta pendirian yang dibuat di hadapan Notaris Harun Kamil,S.H., No. 40 tanggal 11 Maret 1996 dan telah memperoleh pengesahan dari Menteri Kehakiman Republik Indonesia melalui Surat Keputusan No. C2- 8335.HT.01.01.TH.96 tanggal 8 Agustus 1996 dan telah diumumkan dalam tambahan Berita Negara Republik Indonesia No. 80 tanggal 4 Oktober 1996.

Pada tahun 2014 berdasarkan PP Nomor 72? Tahun 2014 tanggal 17 September 2014, tentang Penambahan Penyertaan Modal Negara Republik Indonesia ke dalam Modal Saham Perusahaan Perseroan (Persero) PT Perkebunan Nusantara III maka PT Perkebunan Nusantara VII (Persero) yang semula merupakan BUMN Perkebunan telah beralih menjadi PT Perkebunan Nusantara VII yang tunduk sepenuhnya pada UU No. 40 Tahun 2007 tentang Perseroan Terbatas. Anggaran Dasar perusahaan telah mengalami beberapa kali perubahan dan perubahan Anggaran Dasar perusahaan terakhir adalah mengenai Pernyataan Keputusan Para Pemegang Saham Perusahaan Perseroan (Persero) PT Perkebunan Nusantara VII

17

No:S-433/MBU/06/2019 ; No:DSPN/KPPS/33/VI/2019 tentang Perubahan Jenis Saham dan Perubahan Anggaran Dasar Perseroan Terbatas PT Perkebunan Nusantara VII yang telah dituangkan melalui Notaris Nanda Fauz Iwan dalam Akta Notaris No:16 tanggal 25 Juli 2019. Perubahan tersebut telah disahkan dan diserahkan oleh Menteri Hukum dan Hak Asasi Manusia Republik Indonesia melalui Surat Keputusan No.AHU-0056472.AH.01.02.2019 tanggal 23 Agustus 2019 Saat ini, wilayah kerja Perseroan meliputi 3 (tiga) Provinsi yang terdiri atas 2 Kantor Perwakilan, 9 Unit di Provinsi Lampung, 12 Unit di Provinsi Sumatera Selatan, dan 3 Unit di Provinsi Bengkulu. Sejak awal, Perseroan didirikan untuk ambil bagian dalam melaksanakan dan menunjang kebijaksanaan dan Program Pemerintah di bidang ekonomi dan Pembangunan Nasional pada umumnya serta sub-sektor perkebunan pada khususnya. Ini semua bertujuan untuk menjalankan usaha di bidang agribisnis dan agroindustri, serta optimalisasi pemanfaatan sumber daya Perseroan untuk menghasilkan barang dan jasa yang bermutu tinggi dan berdaya saing kuat untuk mendapatkan keuntungan dalam rangka meningkatkan nilai Perseroan melalui prinsip-prinsip Perseroan Terbatas.

### <span id="page-17-0"></span>**2.2. Visi dan Misi Perusahaan**

#### <span id="page-17-1"></span>**2.2.1. Visi**

Menjadi Perusahaan Agribisnis yang tanggug dengan tata kelola yang baik.

### <span id="page-17-2"></span>**2.2.2. Misi**

1. Menjalankan usaha perkebunan karet, kelapa sawit , teh, dan tebu dengan menggunakan teknologi budidaya dan proses pengolahan yang efektif serta ramah lingkungan.

- 2. Menghasilkan produksi bahan baku dan bahan jadi untuk industry yang bermutu tinggi untuk pasar domestic dan pasar ekspor.
- 3. Mewujudkan daya saing produk yang dihasilkan melalui tata kelola usaha yang efektif guna menumbuhkembangkan perusahaan.
- 4. Mengembangkan usaha industry yang terintegeritasi dengan bisnis inti (karet,kelapa sawit,teh,dan tebu) dengan teknologi terbarukan.
- 5. Melakukan pengembangan bisnis berdasarkan potensi sumber daya yang di miliki perusahaan.
- 6. Memelihara keseimbangan kepentingan stakeholders untuk menciptakan lingkungan bisnis yang kondusif.

#### <span id="page-18-0"></span>**2.3. Bidang Usaha/Kegiatan Utama Perusahaan**

PTPN VII mengelola 4 (empat) segmen usaha, yakni:

- 1. Segmen Karet
- 2. Segmen Kelapa Sawit
- 3. Segmen Gula
- 4. Segmen Teh

Kegiatan utama usaha :

Sesuai dengan Anggaran Dasar Perseroan Akta No. 16 tanggal 25 Juli 2019 oleh Nanda Fauz Iwan,SH, M.Kn maksud dan tujuan Perseroan adalah melakukan usaha di bidang agrobisnis dan agroindustri, serta optimalisasi pemanfaatan sumber daya Perseroan untuk menghasilkan barang dan/atau jasa yang bermutu tinggi dan berdaya saing kuat untuk mendapatkan/ mengejar keuntungan guna meningkatkan nilai Perseroan dengan menerapkan prinsip-prinsip Perseroan Terbatas. Untuk mencapai maksud dan tujuan tersebut di atas, Perseroan dapat melaksanakan kegiatan usaha utama sebagai berikut:

- 1. Pengusahaan budidaya tanaman, meliputi pembukaan dan pengolahan lahan, pembibitan, penanaman dan pemeliharaan dan pemungutan hasil tanaman serta melakukan kegiatan-kegiatan lain yang berhubungan dengan pengusahaan budidaya tanaman tersebut.
- 2. Produksi meliputi pengolahan hasil tanaman sendiri maupun dari pihak lain, menjadi barang setengah jadi dan/atau barang jadi serta produk turunannya.
- 3. Perdagangan meliputi penyelenggaraan kegiatan pemasaran berbagai macam hasil produksi serta melakukan kegiatan perdagangan lainnya yang berhubungan dengan kegiatan usaha Perseroan.
- 4. Pengembangan usaha bidang Perkebunan, Agrowisata, Agro Bisnis, dan Agro Industri.

#### <span id="page-19-0"></span>**2.4. Lokasi Perusahaan**

Nama Perusahaan : PTPN VII Unit Kedaton

Alamat : Way Galih, Kec. Tj.Bintang,Kabupaten Lampung

Selatan, Lampung

Telepon : 0721-702233

Webstie :<https://www.ptpn7.com/Bidangusaha>

Beriukut gambaran map dari lokasi perusahaan PTPN VII Unit Kedaton :

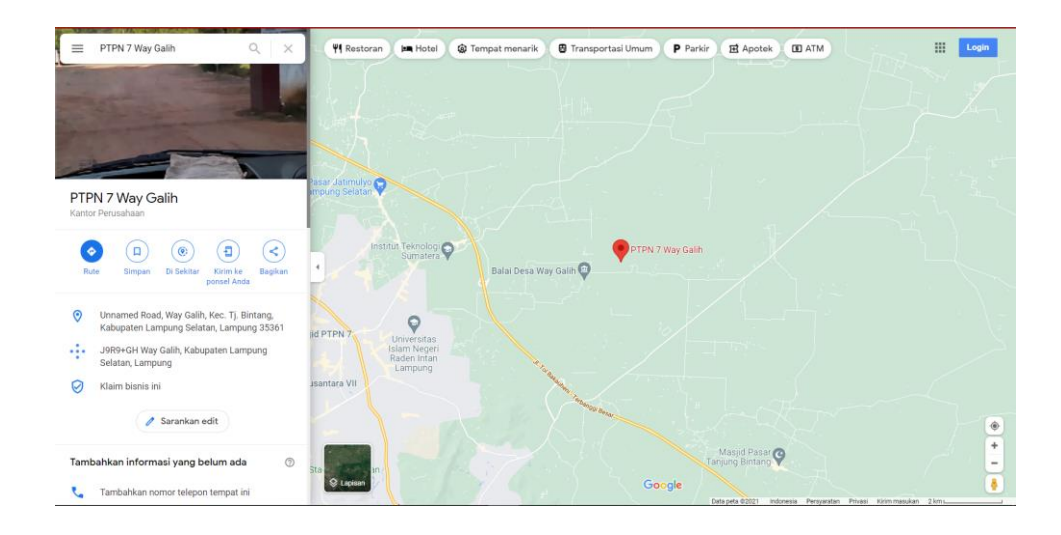

Gambar 2.1 Map Lokasi PTPN VII Unit Kedaton

## <span id="page-20-0"></span>**2.5. Struktur Organisasi**

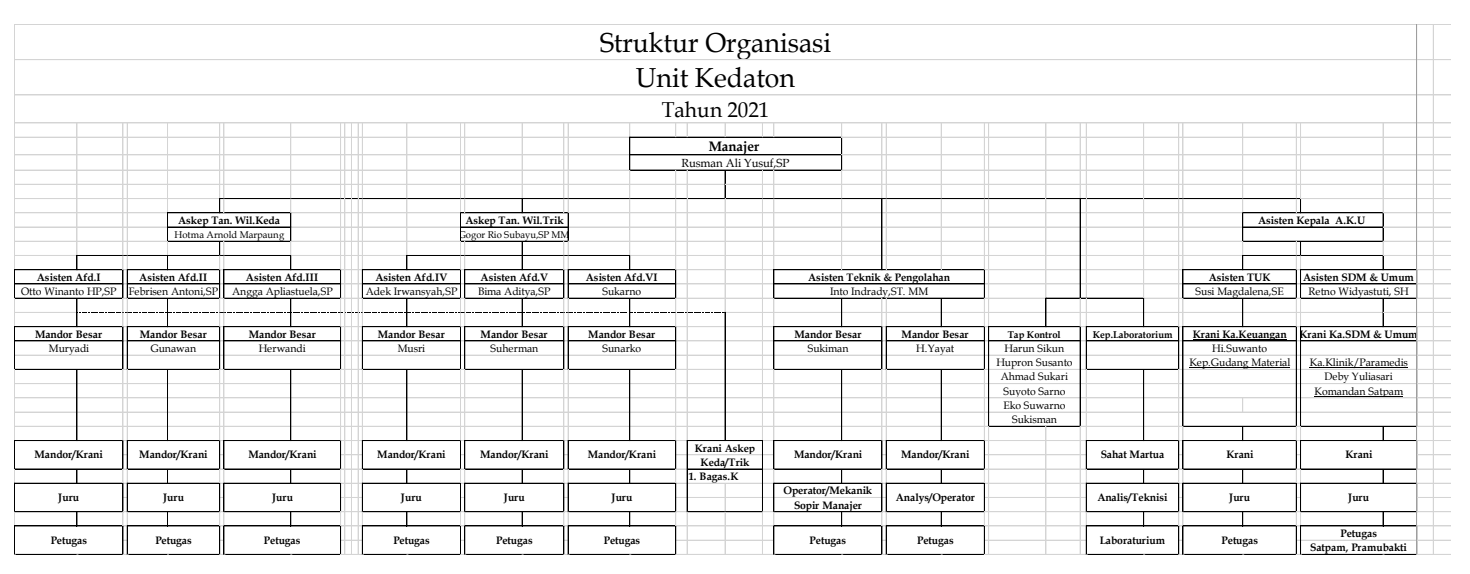

Gamabr 2.2 Struktur Organisasi

# **BAB III PERMASALAHAN PERUSAHAAN**

#### <span id="page-21-1"></span><span id="page-21-0"></span>**3.1. Analisa Permasalahan yang dihadapi Perusahaan**

Pada saat ini PT. Perkebunan Nusantara VII Unit Kedaton sedang menghadapi masa diaman pemerintah kota sedang melaksanaakan PPKM (Pemberlakukan Pembatsan Kegiatan Masyarakat), Sehingga PT. Perkebunan Nusantara VII Unit Kedaton membatasi jam kerj dan juga memberlakukan Work Form Home (WFH). Di PTPN VII Unit Kedaton ini sendiri prosedur absensi masih menggunakan cara konvensional yaitu dengan paper tulis tangan, absensi dengan cara ini kurang tepat dikakukan jika dilihat dari kondisi PPKM seperti ini, karna situasi ini membatasi kegiatan karyawan di kantor dengan cara membagi sebagaian kaywan dengan bekerja di rumah. Dengan menggunakan bantuan teknologi yang sudah ada dan berkembang saat ini seperti contoh nya absensi online, sehingga prosedur absensi yang dilakukan seperti siatusi PPKM saat ini dapat membantu meningkatkan produktifitas kerja di konidisi yang terhambat. Ada hal lain yang dapat membuat effisinsi produtifitas kinerja tidak stabil si masa PPKM yaitu di perusahaan ini menggunakan cara konvensional dan tidak terintergrasi, dan juga dengan cara memanfaatkan media teknologi yang sudah ada untuk penyimpanan berkas perusahaan dapat di simpan denga naman dan juga terintergrasi di sebuah media teknologi yang biasa di sebut dengan penyimpanan online.

#### <span id="page-21-2"></span>**3.1.1. Temuan Masalah**

Ditemukan permasalahan pada aktivitas kerja sehari-hari karyawan :

- 1. Absensi masih menggunakan cara konvensional.
- 2. Pemberkasan data masih menggunakan cara konvensional.

#### <span id="page-22-0"></span>**3.1.2. Perumusan Masalah**

Berdasarkan permasalahan diatas maka dapat disimpulkan :

1. Bagaimana memberi solusi untuk merubah cara konvensional pada absensi menjadi digitalisasi dengan menggunkana bantuan teknologi ?

#### <span id="page-22-1"></span>**3.1.3. Kerangka Pemecah Masalah**

Akan diberikan sebuah *digital solutions* yang dimana mencangkup pengganti cara konvensinal menjadi digital dengan memanfaatkan teknologi yang berkembang sekarang yaitu media online (website) dalam hal absensi dan pemberkasaan agar efektifitas kerja karyawan menjadi lebih baik. Digital Solution ini diharapakan akan meningkatkan effektifitas kerja karyawan agar lebih baik dan juga dapat menjadi sebuah acuan baru untuk meningikatkan manajemen SDM di PTPN VII Unit Kedaton.

### <span id="page-22-2"></span>**3.2. Landasan Teori**

#### <span id="page-22-3"></span>**3.2.1. Pengertian Manajemen SDM**

Dalam jurnal Hidayani, Manajemen SDM pengaturan atau bisa disebut juga strategi yang biasanaya terdapat di dalam sebuah organisasi atau perusahaan yang diamana di dalam nya terdapat segala mancam cara untuk mengatur Sumber Daya Manusia agar terkendali sesuai dengan harapan perusahaan (Hidayani, 2016). Manajemen SDM juga bisa di artikan sebuah metode aturan yang digunakan untuk mengatur sumber daya manusia dalam sebuah perusahaan.

#### <span id="page-23-0"></span>**3.2.2. Pengertian Media Online**

Dalam jurnal Artist Music dan Media, Media Online adalah sebuah tempat atau wadah di dunia internet yang bertunjuan untuk memudahkan segala perkerjaan sehari-hari dengan memanfaatkan teknlogi atau media yang berkembang saat ini (Artist, Music and Media, 2015). Media online bisa juga bisa di artikan sebuah wadah di dunia digital yang mneyediakan tempat untuk memaparkan segala informasi dalam bentuk digital dengan cepat.

#### <span id="page-23-1"></span>**3.2.3. Pengertian Website**

Menurut King, Website adalah sebuah halaman digital yang berada dalam internet yang berfungsi untuk memaparkan segala macam inforamsi secara digital (King, 2008). Website juga bisa diartikan sebagai halam digital yang terdapat dalam internet yang di pertuntukan untuk memaparkan informasi skala besar.

#### <span id="page-23-2"></span>**3.2.4. Pengertian Digital Solutions**

Dalam jurna Watanabe, Naveed dan Neittaanmaki, Digital Solitions adalah merupakan sebuah metode pemberian solusi untuk membantu meningkatkan cara yang sebelumnya konvensional menjadi digital (Watanabe, Naveed and Neittaanmäki, 2018).Digital Solution jutga bisa diartikan sebagai metode pemecah masalah dengan memberi solusi untuk meningkatkan atau merubah sebuah metode konvensional dengan digital dengan harapan meningkatkan sebuah effektifikas variable.

#### <span id="page-24-0"></span>**3.2.5. Metode Perancangan**

Berdasarkan masalah yang dihadapi, digunakan metode digital solutions untuk memberikan masukan terhadap perusahaan untuk meningkatkan efffektifitas kinerja karyawan dengan menggunakan perpaduan metode yang terdapat di manajemen SDM dan memanfaatkan Teknlogi digital yang berkembang saat.

### <span id="page-24-1"></span>**3.2.6. Rancangan Program**

Digunakan metode digital solutions untuk melakukan pemberian saran terhadap persusahaan. Sebelum melakukan pemberian saran untuk perusahaan, akan dilakukan tahap Analisa yaiutu dengan melakukan observasi wawancara terhadap objek yang bersangkutan dengan perusahaan dan mengindentifikasi permasalahan yang sudah di dapat dengan cara mentukan variable mana deluan yang harus dilakukan untuk di sesselesaikan masalahnya. Digital Solutions ini berisi saran mengenai pengantian cara konvensinal absensi dan pemberkasaan menjadi digital dan juga akan dilakukan pembuatan prototype website absensi dan penyimpanan drive untuk perusahaan.

<span id="page-25-0"></span>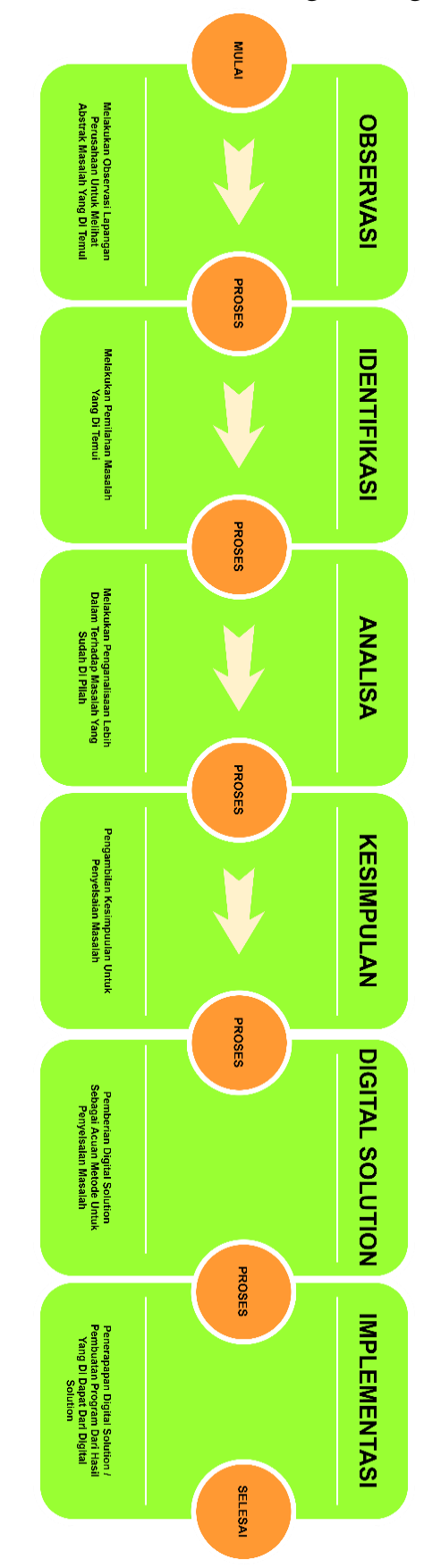

Gambar 3.1 Alur Kerangka Program KP

# **BAB IV HASIL DAN PEMBAHASAN**

### <span id="page-26-0"></span>**4.1. Hasil**

Setelah melakukan kerja praktek di PT. Perkebunan Nusantara VII Unit Kedaton selama kurang lebih satu bulan dengan mengikuti sistematika kerja yang terdapat di PT. Perkebunan Nusantara VII Unit Kedaton. Kegiatan kerja yang dialkukan kurang lebih sama denga napa yang dilakukan dengan karywan. Berikut Tabel 4.1 Jadwal Kegiatan Program yang terdapat dihalaman selanjutnya.

Kegiatan utama program kerja praktek ini adalah bagaimana memberi solusi dengan menggunakan metode solurion digital. Dalam hal ini solusi yang di berikan mencangkup penggantian metode konvensional dengan digitalisasi. Solusi penggantian ini terdiri dari pembuatan absensi online untuk karyawan dan penyimpanan drive.

![](_page_27_Picture_183.jpeg)

# Tabel 4.1 Jadwal Kegiatan Program

Dalam melakukan pengajuan atau pemberian saran perubahan absensi dan pemberkasan menjadi online yang berupa digital solutions ini mendapatkan respond yang sangat positif dari pihak PTPN VII Unit Kedaton. Saran Pergantian absens ini mendapatkan respond yang sangat baik dikarenaka pihak perusahaan ingin langsung dibuatkan prototype website absensi nya dan , untuk pemberkasaan secara online mendapat respon yang baik dan dapat di terima oleh pihak perusahaan untuk di pertimbangan.

#### <span id="page-28-0"></span>**4.2. Pembahasan**

## **A. Pembuatan Website Absensi Online PT. Perkebunan Nusantara VII Unit Kedaton**

### **1. Mebuat Halman Utama Website Absennsi Karywan PTPN VII Unit Kedaton**

Halaman utama website absensi ini dibuat dengan memanfaatkan serta mengambil refrensi dari website utama PT. Perkebunan Nusantara Pusat. Halama ini dibuat dengan menuliskan codingan *html* di notepad dan akan di simpan dengan nama *index.html.* Berikut tampilan source code halaman utama:

![](_page_29_Figure_0.jpeg)

Gambar 4.1 So*urce Code* Halaman Utama

#### **2. Mebuat Halaman Absensi Karyawan PTPN VII Unit Kedaton**

Halaman utama absensi karyawan ini juga di buat dengan menggunakan

Bahasa pemerograman html dan akan simpan dengan nama absennew.html.

Berikut tampilan *source code* untuk halaman absensi :

| * khead>      |                                                                                                    |
|---------------|----------------------------------------------------------------------------------------------------|
|               | <title>Halaman Absensi Karyawan</title>                                                                                                    |
|               | <link href="style.css" rel="stylesheet"/>                                                                                                  |
|               |                                                                                                    |
| <body></body> |                                                                                                    |
|               | <div class="konten"></div>                                                                                                    |
|               | <div class="kepala"></div>                                                                                                    |
|               | <div class="lock"></div>                                                                                                    |
|               | <h2 class="judul">Absensi Karyawan</h2>                                                                                                    |
|               |                                                                                                    |
|               | <div class="artikel"></div>                                                                                                    |
|               | <form action="submit.php" method="post"></form>                                                                                            |
|               | <div class="grup"></div>                                                                                                    |
|               | <label for="nopek">Nomor Pekerja</label>                                                                                                   |
|               | <input name="nopek" placeholder="Masukan Nomor&lt;/td&gt;&lt;/tr&gt;&lt;tr&gt;&lt;td&gt;&lt;/td&gt;&lt;td&gt;Perkerja anda" type="text"/>  |
|               | $\langle$ /div>                                                                                                    |
|               | <div class="grup"></div>                                                                                                    |
|               | <label for="nama">Nama</label>                                                                                                    |
|               | <input <="" name="nama" placeholder="Masukkan Nama&lt;/td&gt;&lt;/tr&gt;&lt;tr&gt;&lt;td&gt;&lt;/td&gt;&lt;td&gt;Anda" td="" type="text"/> |
|               |                                                                                                    |
|               | <div class="grup"></div>                                                                                                    |
|               | <select name="ket"></select>                                                                                                    |
|               | <option value="Hadir">Hadir</option>                                                                                                    |
|               | <option value="Izin">Izin</option>                                                                                                    |
|               |                                                                                                    |
|               | <select name="divisi"></select>                                                                                                    |
|               | <option value="Tanaman AFD 1">Tanaman AFD 1</option>                                                                                       |
|               | <option value="Tanaman AFD 2">Tanaman AFD 2</option>                                                                                       |
|               | <option value="Tanaman AFD 3">Tanaman AFD 3</option>                                                                                       |
|               | <option value="Tanaman AFD 4">Tanaman AFD 4</option>                                                                                       |
|               | <option value="Teknik">Teknik</option>                                                                                                    |
|               | <option value="SDM">SDM</option>                                                                                                    |
|               | <option value="Keuangan">Keuangan</option>                                                                                                 |
|               |                                                                                                    |
|               | <label for="date">Waktu Absen:</label>                                                                                                    |
|               | <input name="date" type="datetime-local"/>                                                                                                 |
|               |                                                                                                    |
|               | <div class="grup"></div>                                                                                                    |
|               | <input type="submit" value="Absen"/>                                                                                                    |
|               |                                                                                                    |
|               | $\langle$ /div>                                                                                                    |
|               |                                                                                                    |
|               |                                                                                                    |
|               |                                                                                                    |
|               |                                                                                                    |
|               |                                                                                                    |
|               |                                                                                                    |
|               |                                                                                                    |
|               |                                                                                                    |
|               |                                                                                                    |
|               |                                                                                                    |
|               |                                                                                                    |
|               |                                                                                                    |

Gambar 4.2 *Source Code* Halaman Absensi

## **3. Membuat Database Untuk Menyimpan Data Absensi**

Pembuatan databae ini akan menggunakan Bahasa pemerograman mysql.

Berikut tampilan database yang dibuta untuk data absensi karyawan :

| $\leftarrow$ |    |                     | Server: localhost:3306 » [ Database: absens11 pekerja » [ Table: pkj |                                                  |        |                      |                                  |                                               |                                    |                                            |                                                            |                                            |                   |                          |
|--------------|----|---------------------|----------------------------------------------------------------------|--------------------------------------------------|--------|----------------------|----------------------------------|-----------------------------------------------|------------------------------------|--------------------------------------------|------------------------------------------------------------|--------------------------------------------|-------------------|--------------------------|
| 圍            |    | <b>Browse</b>       | $\blacktriangleright$ Structure                                      | SQL<br>$\Box$                                    | Search | $\frac{1}{2}$ insert |                                  | $\Rightarrow$ Export                          |                                    | $\Box$ Import                              | <b>Operations</b>                                          |                                            | <b>E Triggers</b> |                          |
|              |    | $#$ Name            | <b>Type</b>                                                          | <b>Collation</b>                                 |        |                      |                                  | Attributes Null Default Comments Extra Action |                                    |                                            |                                                            |                                            |                   |                          |
|              |    | nopek $\mathscr{D}$ |                                                                      | varchar(50) latin1 swedish ci                    |        |                      | No None                          |                                               |                                    |                                            | $\oslash$ Change $\odot$ Drop $\triangledown$ More         |                                            |                   |                          |
|              | -2 | nama                |                                                                      | varchar(50) latin1 swedish ci                    |        |                      | No None                          |                                               |                                    |                                            | $\oslash$ Change $\bigcirc$ Drop $\blacktriangledown$ More |                                            |                   |                          |
|              | 3  | ket                 |                                                                      | varchar(50) latin1 swedish ci                    |        |                      | No None                          |                                               |                                    |                                            | $\oslash$ Change $\odot$ Drop $\triangledown$ More         |                                            |                   |                          |
|              | 4  | divisi              |                                                                      | varchar(50) latin1 swedish ci                    |        |                      | No None                          |                                               |                                    |                                            | $\oslash$ Change $\odot$ Drop $\triangledown$ More         |                                            |                   |                          |
|              | 5  | date                | datetime(6)                                                          |                                                  |        |                      | No None                          |                                               |                                    |                                            | $\oslash$ Change $\bigcirc$ Drop $\blacktriangledown$ More |                                            |                   |                          |
|              |    | O Chook oll         |                                                                      | $1470$ , $-1$ , $1$ , $1$ , $\Box$ $\Box$ $\Box$ |        | $A$ $OL$ $A$         | $\bigcirc$ $\bigcirc$ $\bigcirc$ |                                               | $\triangle$ Define the $\triangle$ | <b>Contract Contract Contract Contract</b> | <b>Second Contract Contract Contract</b>                   | <b>Contract Contract Contract Contract</b> |                   | <b>Contract Contract</b> |

Gambar 4.3 Tampilan Database Absensi Karyawan

#### **4. Membuat Fungsional System Submit Absensi dan Tampilan**

#### **Berhasil Absen**

Fungsional ini dibuat dengan menggunakan Bahasa pemerograman *php.*Funsional ini dubuat degan tujuan agar data yang di input aagar dapat tersimpan ke dalam database. Berikut tampilan *source code* fungsional submit:

```
\langle?php
   <rpnp<br>$db_nost = 'localhost'; // Nama Server<br>$db_nser = 'absens11_root'; // User Server<br>$db_nses = 'ivanpratamaputra17'; // Password Server<br>$db_name = 'absens11_pekerja'; // Nama Database<br>$conn = mysqli_connect($db_host, $
    $nopek = $POST ['nopek'];pinper = prosi [ noper ];<br>$pama = $_POST ['nama'];<br>$ket = $_POST ['ket'];<br>$divisi = $_POST ['divisi'];<br>$date = $_POST ['date'];
$sql = "INSERT INTO pkj (nopek,nama,ket,divisi,date) VALUES ('$nopek','$nama'<br>,'$ket','$divisi','$date')";<br>r if(!mysqli_query($conn,$sql)) {<br>echo 'Data not inserted';
* } else {<br>echo 'Data inserted';
    3
     //header("refresh:2; url=form.html");
    \overline{2}
```
Gambar 4.4 *Source Code* Fungsional Submit

Berikut untuk tampilan sorce code berhasil absen :

|                | 1 * khtml style="font-size: 16px;">                                                                                                    |
|----------------|----------------------------------------------------------------------------------------------------|
| $2 -$          | <head></head>                                                                                                    |
| 3.             | <meta content="width=device-width, initial-scale=1.0" name="viewport"/>                                                                                                    |
| $\overline{4}$ | <meta_charset="utf-8"></meta_charset="utf-8">                                                                                                    |
| 5.             | <meta <="" content="The page you were looking for doesn't exist." name="keywords" td=""/>                                                                                                    |
|                |                                                                                                    |
| 6              | <meta content="" name="description"/>                                                                                                    |
| $\overline{7}$ | <meta content="np-template-header-footer-from-plugin" name="page type"/>                                                                                                    |
| 8              | <title>Selamat Berhasil Absen</title>                                                                                                    |
| 9              | <link href="nicepage.css" media="screen" rel="stylesheet"/>                                                                                                    |
| 10             | <link href="Copy-of-Page-3.css" media="screen" rel="stylesheet"/>                                                                                                    |
| 11             | <script <br="" class="u-script" src="jquery-1.9.1.min.js" type="text/javascript">defer=""></script>                                                                                                    |
| 12             | <script <="" class="u-script" defer="" src="nicepage.js" td="" type="text/javascript"></tr><tr><td></td><td><math>\times</math>/script<math>></math></td></tr><tr><td>13</td><td><meta name="generator" content="Nicepage 3.25.1, nicepage.com"></td></tr><tr><td>14</td><td><link id="u-theme-google-font" rel="stylesheet" href="https://fonts</td></tr><tr><td></td><td>.googleapis.com/css?family=Roboto:100,100i,300,300i,400,400i,500,500i</td></tr><tr><td></td><td>,700,700i,900,900i Open+Sans:300,300i,400,400i,600,600i,700,700i,800</td></tr><tr><td></td><td>,800i"></td></tr><tr><td>15</td><td></td></tr><tr><td>16</td><td></td></tr><tr><td><math>17 -</math></td><td><script type="application/ld+json">{</td></tr><tr><td>18</td><td>"@context": "http://schema.org",</td></tr><tr><td>19</td><td>"@type": "Organization",</td></tr><tr><td>20</td><td>"name": "".</td></tr><tr><td>21</td><td>"logo": "images/default-logo.jpg"</td></tr><tr><td>22</td><td><b>\</script> |
| $-1$           | 11.11<br><b>Blue Armore</b>                                                                                                    |

Gambar 4.5 *Source Code* berhasil absen

#### **5. Membuat Tampilan Untuk Menampilkan Daftar Absensi**

Tampilan daftar absensi ini dibuat untuk melihat dan memantau aktifitas karyawan dan juga tampilan daftar absensi ini dibuat dengan Bahasa Pemerograman *html* dan *php*. Berikut tampilan source code daftar absensi :

![](_page_32_Figure_2.jpeg)

Gambar 4.6 Tampilan *source code* Daftar Absensi

### **6. Mebuat Hosting Website Absensi Karyawan PTPN VII Unit Kedaton**

Setelah semua *source code* terbuat maka slanjutnya adalah menyatukan semua file dan menruh nya ke dalam halaman hosting yang sudah di dapat. Hosting website ini meggunakan pelayanan layanan domainnesia.com Berikut tampilan halam hosting :

![](_page_33_Picture_48.jpeg)

![](_page_33_Figure_1.jpeg)

Tampilan website<http://absensiptpn7unitkeda.com/> yang telah jadi dan di

peruntukan untuk absensi online di PTPN VII Unit Kedaton :

1. Tampilan Home

![](_page_33_Picture_5.jpeg)

Gambar 4.8 Tampilan Home

 $\setminus$ 

## 2. Tampilan Untuk Melakukan Absensi

![](_page_34_Picture_1.jpeg)

Gambar 4.9 Tampilan Melakukan Absensi

3. Tampilan Form Absensi

![](_page_34_Picture_36.jpeg)

Gambar 4.10 Tampilan Form Absensi

# 4. Tampilan Berhasil Absen

![](_page_35_Picture_1.jpeg)

Gambar 4.11 Tampilan Berhasil Absen

## 5. Tampilan Daftar Absensi

![](_page_35_Picture_31.jpeg)

Gambar 4.12 Tampilan Daftar Absensi

![](_page_36_Figure_0.jpeg)

Tampilan pengarsipan berkas PTPN VII Unit Kedaton dalam bentuk cloud/drive :

Gambar 4.13 Tampilan Google Drive

# **BAB V KESIMPULAN DAN SARAN**

#### <span id="page-37-1"></span><span id="page-37-0"></span>**5.1. Kesimpulan**

Setelah melakukan Kerja Praktek di PT.Perkebunan Nusantara VII Unit kedaton , ada beberapa kesimpulan yang dapat ditarik, yaitu :

1. Setelah melakukan kerja praktek pemberian solusi yang berupa digital solutions kepada pihak PT. Perkebunan Nusantara VII Unit kedaton untuk melakukan perubahan cara absensi dan pemberkasan menjadi online agar terintergrasi dan dapat meningkatkan effektifitas kinerja karyawan mendapat respond yang sangat positif.

2. Website yang telah dibuat dapat dikembangkan kembali oleh pihak PT. Perkebunan Nusantara VII Unit kedaton sesuai dengan kebutuhan perusahaan.

### <span id="page-37-2"></span>**5.2. Saran**

Adapun saran yang ditunjukan untuk PT. Perkebunan Nusantara VII Unit kedaton yaitu :

- 1. Apabila pembaca merupakan civitas akademika IIB Darmajaya agar ikut mengenalkan kampus kepada masyarakat yang ada disekitarnya.
- 2. Apabila pembaca bukan civitas akademika IIB Darmajaya semoga menjadikan IIB Darmajaya sebagai pilihan utama perguruan tinggi untuk saudara atau keluarga.

## **DAFTAR PUSTAKA**

<span id="page-38-0"></span>Artist, M. R., Music, K. B. and Media, N. (2015) 'The New Rules Of Marketing & PR: How to Use Social Media, Online Video, Mobile Applications, Blogs, News Releases, and Viral Marketing to Reach Buyers Directly', *The New Rules Of Marketing & PR: How to Use Social Media, Online Video, Mobile Applications, Blogs, News Releases, and Viral Marketing to Reach Buyers Directly*. doi: 10.1002/9781119172499.

Hidayani, S. (2016) 'Universitas medan area medan 2016', *Manajemen Sumber Daya Manusia*, 2008(Apr-2016), pp. 1–86.

King, A. B. (2008) *Conversion Rate Optimization*, *Website Optimization*. Available at: http://books.google.com/books?id=f8-7pWbn9KEC&pgis=1.

Watanabe, C., Naveed, N. and Neittaanmäki, P. (2018) 'Digital solutions transform the forest-based bioeconomy into a digital platform industry - A suggestion for a disruptive business model in the digital economy', *Technology in Society*, 54, pp. 168–188. doi: 10.1016/j.techsoc.2018.05.002.

 $\setminus$ 

# **LAMPIRAN**

<span id="page-39-0"></span>Penyerahan surat izin kerja praktek :

![](_page_39_Picture_2.jpeg)

Rapat standar formasi maksimum unit kedaton :

![](_page_39_Picture_4.jpeg)

Persiapan penyerahan penghargaan / yubelium kepada karyawan PTPN VII Unit Kedaton Waygalih :

![](_page_40_Picture_1.jpeg)

Meninjau kinerja karyawan pabrik :

![](_page_41_Picture_1.jpeg)

Mengkaji surat keputusan tata tertib dan disiplin karyawan PTPN VII :

![](_page_41_Picture_3.jpeg)

Monitoring absen karyawan PTPN VII :

![](_page_42_Picture_1.jpeg)

Menginput data surat jalan :

![](_page_42_Picture_3.jpeg)

Input data SHT karyawan PTPN VII :

![](_page_43_Picture_1.jpeg)

Kunjungan ke kantor bagian Teknik PTPN VII Unit Kedaton :

![](_page_43_Picture_3.jpeg)

Kunjungan ke koperasi PTPN VII Unit Kedaton :

![](_page_44_Picture_1.jpeg)

Membuat pernyataan ahli waris bonus kepada keluarga (alm) karyawan PTPN VII :

![](_page_44_Picture_3.jpeg)

Pembuatan surat SP / peringatan pada karyawan yang mangkir :

![](_page_45_Picture_1.jpeg)

Pengecekan ulang transfer bonus karyawan PTPN VII Unit Kedaton :

![](_page_45_Picture_3.jpeg)

Mendata vaksinasi untuk karyawan PTPN VII Unit Kedaton :

![](_page_46_Picture_1.jpeg)

Bersih bersih lingkungan kerja PTPN VII Unit Kedaton :

![](_page_46_Picture_3.jpeg)

Pembuatan web untuk absensi karyawan PTPN VII Unit Kedaton :

![](_page_47_Picture_1.jpeg)

Perpisahan dan penyerahan kenang-kenangan kepada PTPN VII Unit Kedaton

![](_page_48_Picture_1.jpeg)

Penyerahan Plakat kepada PTPN VII Unit kedaton :

![](_page_48_Picture_3.jpeg)

#### **Source Code index.html :**

<!doctype html>

<html lang="en">

<head>

 $\leq$ meta charset="UTF-8"  $\geq$ 

<meta name="viewport" content="width=device-width, initial-scale=1" />

 $\langle$ link rel="profile" href="https://gmpg.org/xfn/11" />

<title>PT.Perkebunan Nusantara Unit Kedaton &#8211; Presensi</title>

<meta name='robots' content='max-image-preview:large' />

<link rel='dns-prefetch' href='//s0.wp.com' />

<link rel='dns-prefetch' href='//wordpress.com' />

<link rel='dns-prefetch' href='//fonts.googleapis.com' />

<link rel="alternate" type="application/rss+xml" title="PT.Perkebunan Nusantara Unit Kedaton & raquo; Feed" href="https://absensikeda.wordpress.com/feed/" />

<link rel="alternate" type="application/rss+xml" title="PT.Perkebunan Nusantara Unit Kedaton & Comments Feed" href="https://absensikeda.wordpress.com/comments/feed/" />

<script type="text/javascript">

```
/* <![CDATA[ */
```
function addLoadEvent(func) {

var oldonload  $=$  window.onload:

if (typeof window.onload  $!=$  'function') {

window.onload  $=$  func:

} else {

window.onload = function  $() \{$ 

oldonload();

```
func();
```
} } } /\* ]]> \*/

```
</script>
```
#### **Source Code Form Absensi :**

```
<head>
```
<title>Halaman Absensi Karyawan</title>

```
 <link rel="stylesheet" href="style.css">
```
</head>

<body>

<div class="konten">

<div class="kepala">

<div class="lock"></div>

<h2 class="judul">Absensi Karyawan</h2>

</div>

<div class="artikel">

```
 <form action="submit.php" method="post">
```
<div class="grup">

<label for="nopek">Nomor Pekerja</label>

 <input type="text" name="nopek" placeholder="Masukan Nomor Perkerja anda">

 $\langle$ div $>$ 

```
 <div class="grup">
```
<label for="nama">Nama</label>

 <input type="text" name="nama" placeholder="Masukkan Nama Anda">

 $\langle$ div $\rangle$ 

```
<div class="grup">
<select name="ket">
<option value="Hadir" >Hadir</option>
<option value="Izin" >Izin</option>
</select>
<select name="divisi">
```
![](_page_51_Picture_95.jpeg)

 $\langle$ div $>$ 

</form>

 $\langle$ div $>$ 

 $\langle$ div $>$ 

 $\langle \text{body} \rangle$ 

</html>

# **Source Code Submit Fungsinal :**

<?php

\$db\_host = 'localhost'; // Nama Server  $\delta$ db user = 'absens11 root'; // User Server \$db\_pass = 'ivanpratamaputra17'; // Password Server \$db\_name = 'absens11\_pekerja'; // Nama Database \$conn = mysqli\_connect(\$db\_host, \$db\_user, \$db\_pass, \$db\_name);

 $$nopek = $_POST [nopek']$ ;  $$nama = $_POST ['nama'];$  $$ket = $\_POST$  ['ket'];  $\delta \text{divi} = \delta_P \text{POST}$  ['divisi'];  $\text{State} = \text{\$POST}$  ['date'];

```
$sql = "INSERT INTO pkj (nopek,nama,ket,divisi,date) VALUES 
('$nopek','$nama','$ket','$divisi','$date')";
```

```
if(!mysqli_query($conn,$sql)) {
```
echo 'Data not inserted';

} else {

echo 'Data inserted';

}

//header("refresh:2; url=form.html");

?>

#### **Source Code Berhasil Absensi:**

```
<html style="font-size: 16px;">
  <head>
   <meta name="viewport" content="width=device-width, initial-scale=1.0">
```
<meta charset="utf-8">

 <meta name="keywords" content="The page you were looking for doesn't exist.">

```
 <meta name="description" content="">
```
<meta name="page\_type" content="np-template-header-footer-from-plugin">

<title>Selamat Berhasil Absen</title>

<link rel="stylesheet" href="nicepage.css" media="screen">

<link rel="stylesheet" href="Copy-of-Page-3.css" media="screen">

 <script class="u-script" type="text/javascript" src="jquery-1.9.1.min.js" defer=""></script>

 <script class="u-script" type="text/javascript" src="nicepage.js" defer=""></script>

<meta name="generator" content="Nicepage 3.25.1, nicepage.com">

 <link id="u-theme-google-font" rel="stylesheet" href="https://fonts.googleapis.com/css?family=Roboto:100,100i,300,300i,400,400 i,500,500i,700,700i,900,900i|Open+Sans:300,300i,400,400i,600,600i,700,700i,80  $0.800i$ ">

<script type="application/ld+json">{

"@context": "http://schema.org",

"@type": "Organization",

"name": "",

"logo": "images/default-logo.jpg"

}</script>

<meta name="theme-color" content="#478ac9">

<meta property="og:title" content="Copy of Page 3">

<meta property="og:type" content="website">

</head>

 <body data-home-page="https://website711592.nicepage.io/Copy-of-Page-3.html?version=09798492-b36b-42f0-8abe-0b69d7ea989d" data-home-pagetitle="Copy of Page 3" class="u-body"><header class="u-clearfix u-header uheader" id="sec-a8ef"><div class="u-clearfix u-sheet u-valign-middle u-sheet-1">

 <a href="index.html" class="u-image u-logo u-image-1" data-imagewidth="1600" data-image-height="1600">

<img src="images/default-logo.jpg" class="u-logo-image u-logo-image-1">

</a>

</div></header>

 <section class="u-align-center u-clearfix u-image u-shading u-section-1" src="" data-image-width="808" data-image-height="1080" id="sec-859e">

<div class="u-clearfix u-sheet u-valign-middle u-sheet-1">

<h1 class="u-text u-text-default u-title u-text-1">

 <span style="font-size: 4.5rem;">SELAMAT ANDA BERHASIL ABSEN</span>

 $<$ span style="font-size: 4.5rem;" $>$ 

<span style="font-size: 0.625rem;"></span>

</span>

 $<$ /h1>

 <a href="tabel.php" class="u-border-none u-btn u-button-style u-customcolor-1 u-btn-1">Lihat Absensi</a>

 $\langle$ div $\rangle$ 

</section>

 <footer class="u-align-center u-clearfix u-custom-color-1 u-footer u-footer" id="sec-056d"><div class="u-align-left u-clearfix u-sheet u-sheet-1"></div></footer>

</body>

</html>

#### **Source Code Daftar Absensi :**

<?php

```
while (\text{from} = \text{mysgli\_fetch\_array}(\text{Squery})){
                $id = $row['nopek']; // dr tabel
$nama = $row['nama'];
$ket = $row['ket'];
```
 $\delta \text{divisi} = \text{Srow}[\text{divisi}];$  $\text{State} = \text{Srow}[\text{date}];$ 

echo '<tr>

<td>'.\$id.'</td> <td>'.\$divisi.'</td> <td>'.\$nama.'</td> <td>'.\$ket.'</td> <td>'.\$date.'</td>

 $\langle tr \rangle$ ;

}?> </tbody> <tfoot>

 $<$ tr $>$ 

 $\langle t$ r $>$ 

</tfoot>

</table>

</body>

</html>